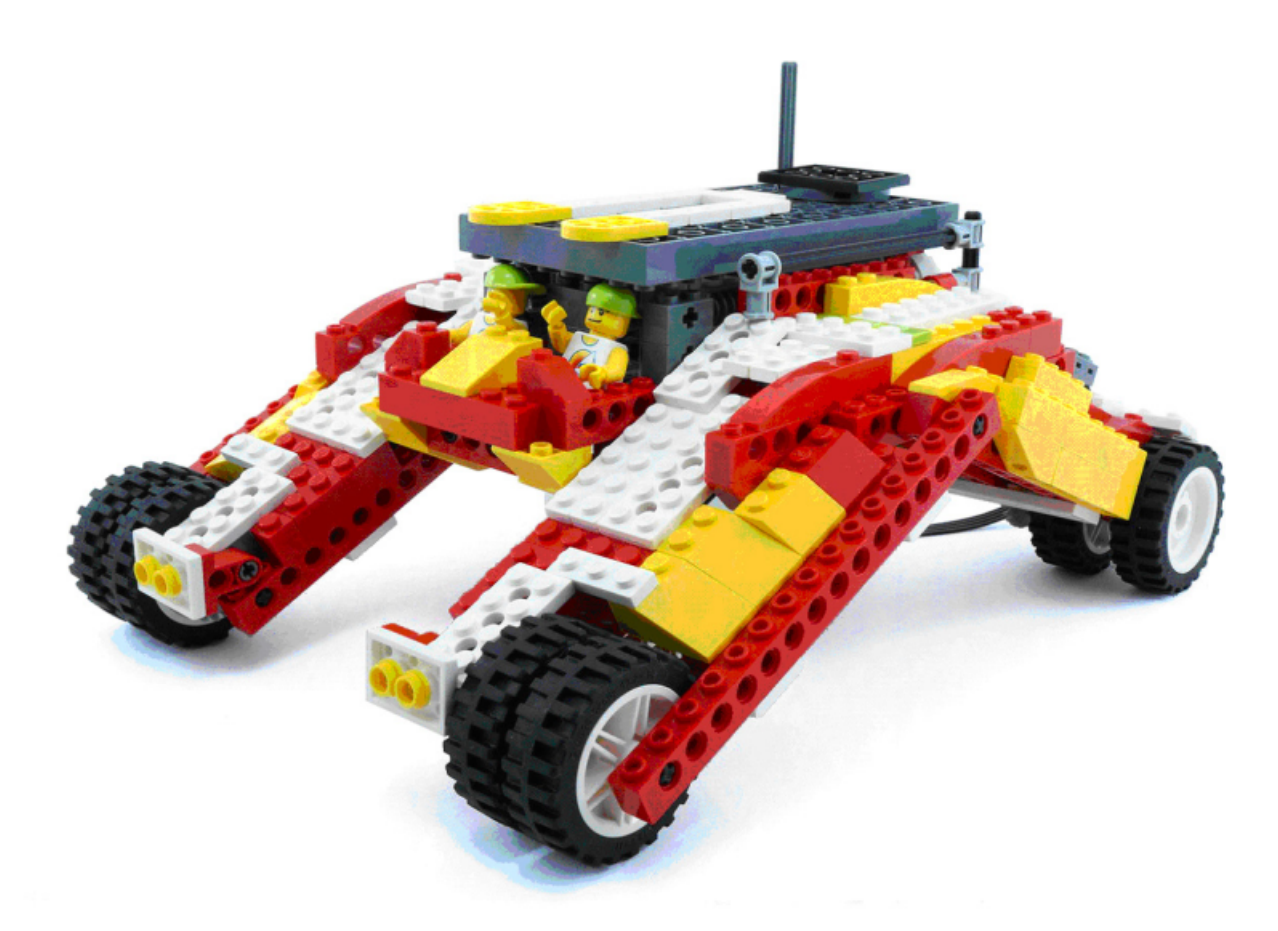

## **LEGO® WeDo (VII)**

**Programando en Scratch**

## **Por Edwar Romero Imagen de portada por Osvaldo Romero**

Plan de dominación mundial LEGO®: 1) Buscar música de dominación mundial para inspirarnos y atemorizar a nuestros enemigos. 2) Llevar los ladrillos al escondite favorito. 3) Empezar a planear nuestra estrategia de dominación con nuestros ladrillos LEGO. 4) Recordar que la tarea es más fácil si nuestros ladrillos son programables, como los del WeDo™, ¿Qué monos que son no? 5) Aprender a programar con Scratch para que los ladrillos obedezcan nuestras órdenes.

En los números anteriores de HispaBrick Magazine hemos realizado la comparativa entre los comandos básicos del programa del WeDo y las instrucciones equivalentes en Scratch. También se han discutido los Mecanismos Asombrosos (Los Pájaros Bailarines, La Peonza Inteligente y el Mono Tamborilero), los Animales Salvajes (Caimán Hambriento, el León Rugiente y el Pájaro Volador) y el Juego de Fútbol (Tirador, el Portero y los Animadores). Ya falta poco por terminar los conocimientos básicos de las primeras 12 construcciones robóticas del WeDo.

Esta vez es el turno a los Cuentos de Aventura: el Rescate en el Avión, la Huida del Gigante y la Tormenta en el Velero. Las últimas tres construcciones presentadas en la figura.

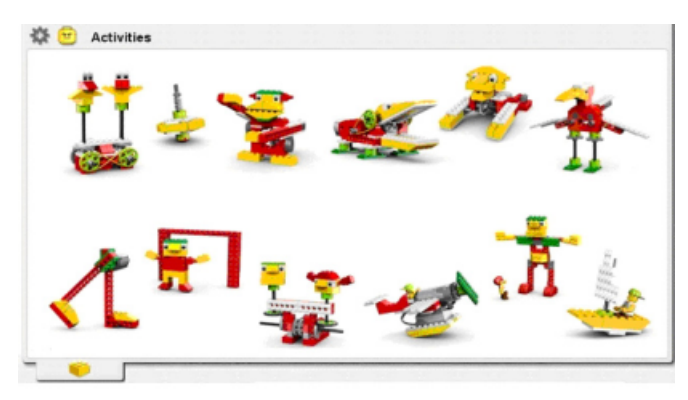

Primero iniciaremos con el Rescate en el Avión. La programación en WeDo es como se muestra en la imagen de más adelante.

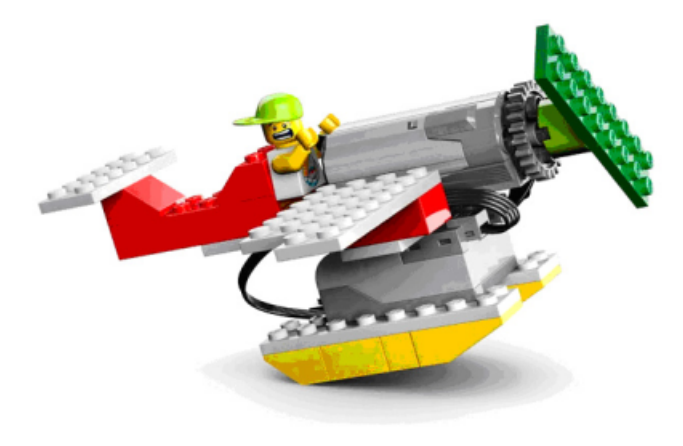

47

Cuando se pulsa la Tecla "A" nuestro programa inicia, y dependiendo de la dirección del sensor de inclinación este hará que el motor gire a la máxima potencia si está subiendo o tenga fallas de motor al azar si está bajando. Todo dentro de un bucle de programación para mantener el programa corriendo siempre.

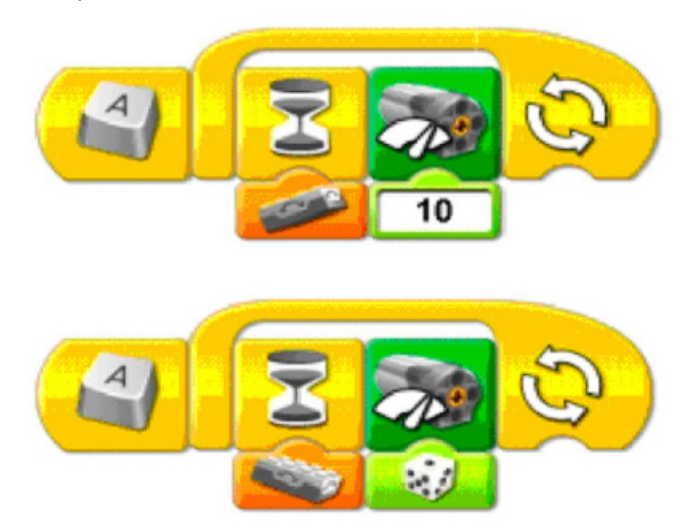

La programación en Scratch se vuelve un poco desafiante porque no aparece una imagen con la dirección de inclinación. El sensor de inclinación tiene 5 valores diferentes (del 0 al 4). Nivelado es 0, hacia abajo es 1, girado hacia la derecha es 2, hacia arriba es 3 y girado hacia la izquierda es 4.

Para nuestra programación solo necesitamos recordar que subir es 3 y bajar es 1. Luego, los códigos en Scratch quedarían similares a los de abajo. El comando de iniciar y los bucles de repetición se encuentran bajo el menú de Control. Los comandos de encender el motor se encuentran bajo el menú de Movimiento (En caso de no estar visible ir a Editar, Mostrar Bloques de Motor). El sensor de inclinación está bajo el menú de Sensores. El bloque de comparación con el símbolo de igualdad ("\_=\_") se encuentra bajo el menú de Operadores.

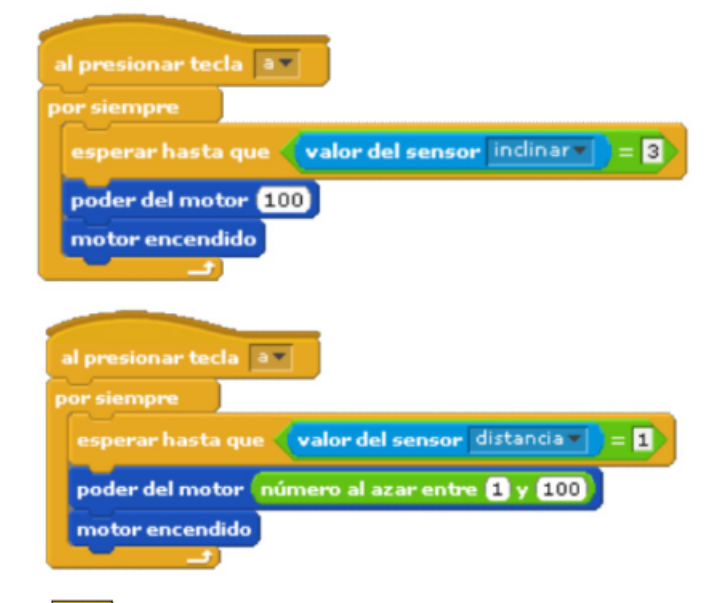

Con estos dos programas tendremos horas de diversión recreando una historia de un rescatista en un avión con fallos de motor.

El siguiente modelo robótico a programar es la historia de la Huida del Gigante. Este es sobre un gigante dormilón que se despierta iracundo cuando se acercan y lo despiertan de sus dulces sueños.

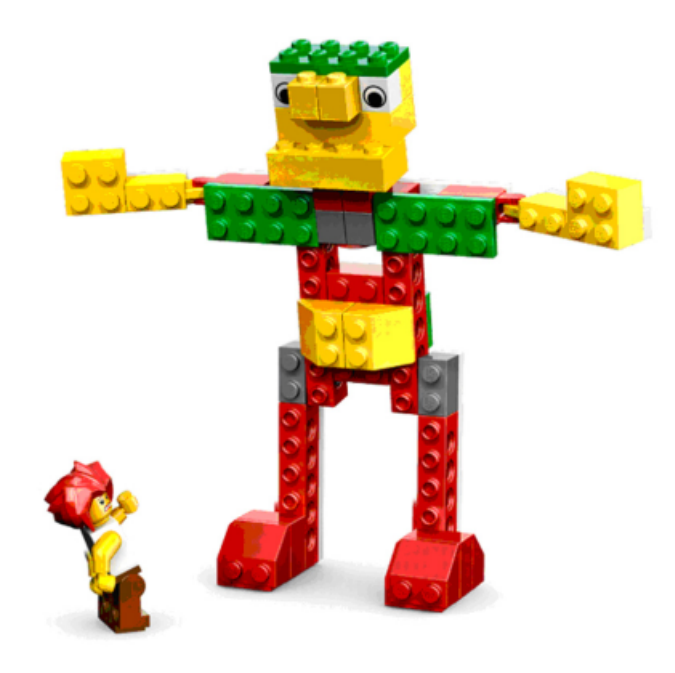

La programación en el programa de WeDo es como se muestra en la figura.

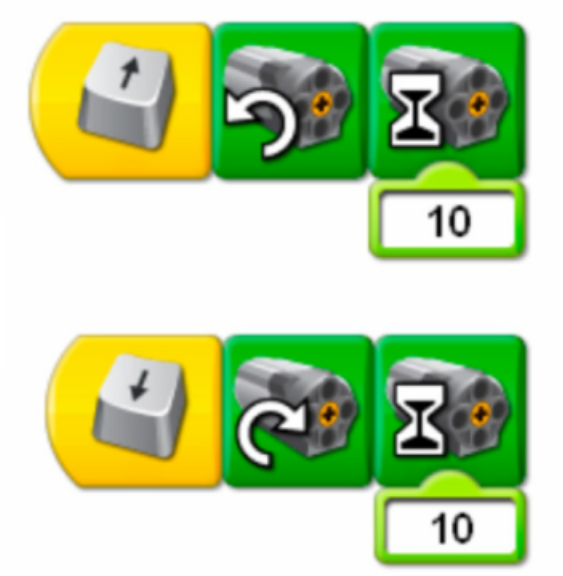

El programa básico consiste en utilizar las flechas del teclado para hacer que el gigante se levante o se vaya a dormir. Los dos programas anteriores nos sirven para probar tanto los tiempos de subida y de bajada como para comprobar que todo gire en la dirección correcta (jes decir que nada se reviente!).

La versión en Scratch para probar nuestro gigante se muestra a continuación. Recordar que en el programa de WeDo, un tiempo de 10 equivale a 1 segundo en Scratch.

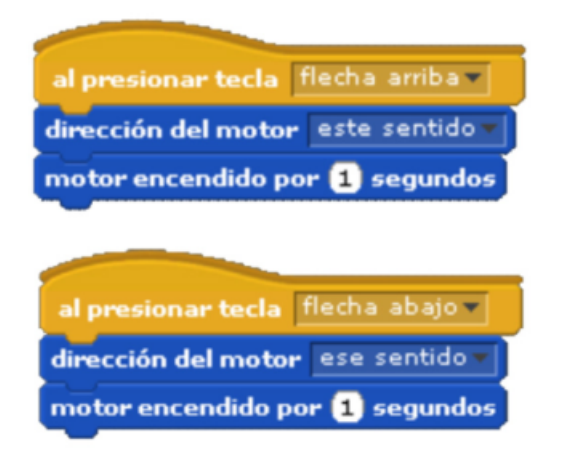

El programa de abajo es la versión con rugido de gigante molesto por haber sido despertado. Puedes configurar el tiempo y el mejor sonido para el gigante.

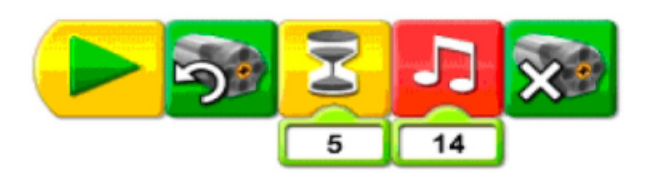

En Scratch tienes que importar el sonido que más te interese bajo el menú de sonidos. Para este ejemplo, dentro del folder Human, se escogió el del Screammale1. También puedes grabar tu mejor personificación de un gigante enfadado. La versión en Scratch del código anterior queda reflejado como sigue.

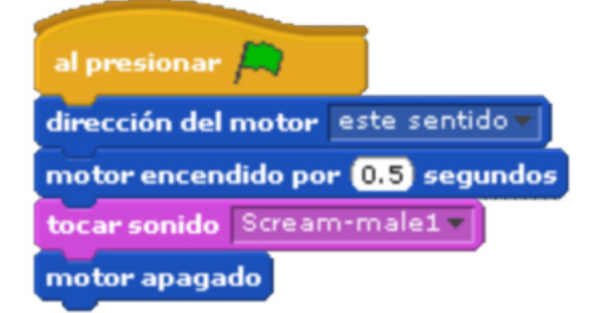

Por último, nos falta la historia de la tormenta en el Velero. Ya podrás programar travesías en ultramar donde tormentas pondrán a merced tus habilidades marineras.

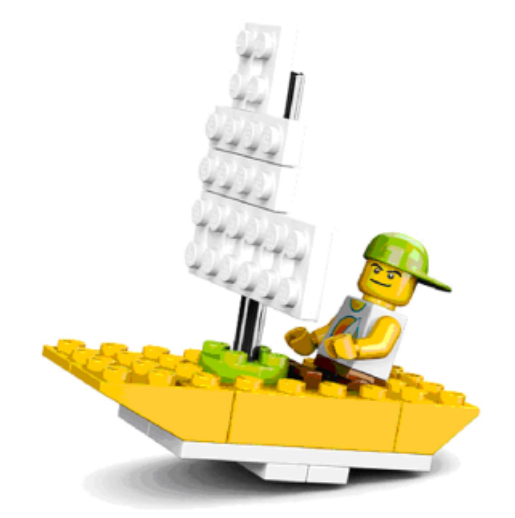

El código en el programa de WeDo es como se muestra. Utiliza un ciclo o bucle de repetición, tiene un tiempo de espera al azar para simular el oleaje marino con una intensidad variable del motor para hacer la travesía más realista.

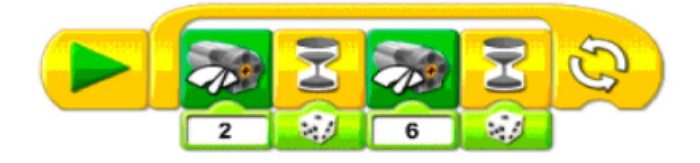

El código de programación en Scratch puede ser como se muestra a continuación. Los comandos a utilizar están dentro de los menús de Movimiento (poder del motor), Control (para los ciclos y comandos de esperar) y Operadores (para el número al azar).

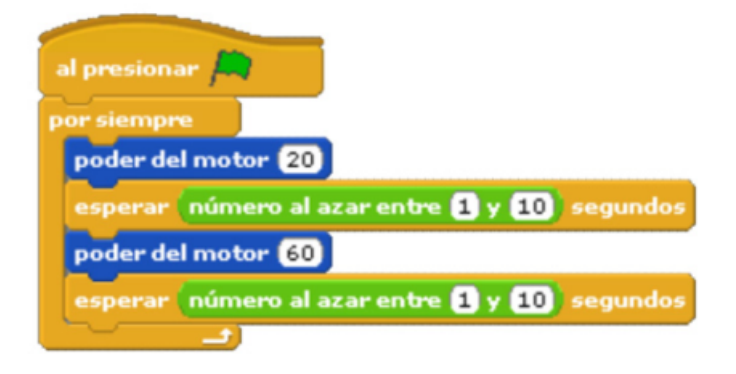

No olvidarse de los 5 pasos de la dominación mundial del mundo de los ladrillos LEGO®. Pero ten cuidado, la tentación de poner a pruebas nuestras habilidades de construcción nos pueden desviar de nuestro objetivo, podemos caer en el círculo vicioso de pasar horas ensamblando nuestras creaciones y olvidarnos de los que planeábamos hacer ¡Más aún que podemos hacer cuentos de aventuras robotizados!

Eso es todo por ahora queridos seguidores, manténgase sintonizados para continuar con más programación en el próximo número de la revista HispaBrick Magazine. En los siguientes enlaces podrás encontrar más información e instrucciones de ensamblaje y programación de los diseños presentados y muchos otros más:

--> [www.wedobots.com](http://www.wedobots.com) --> [www.facebook.com/wedorobots](http://www.facebook.com/wedorobots)

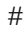

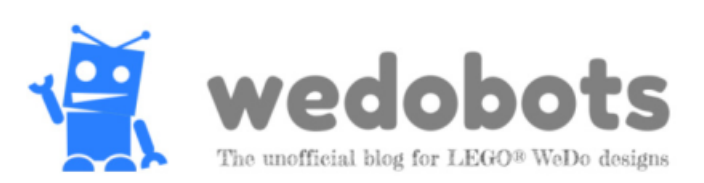